la Assignment

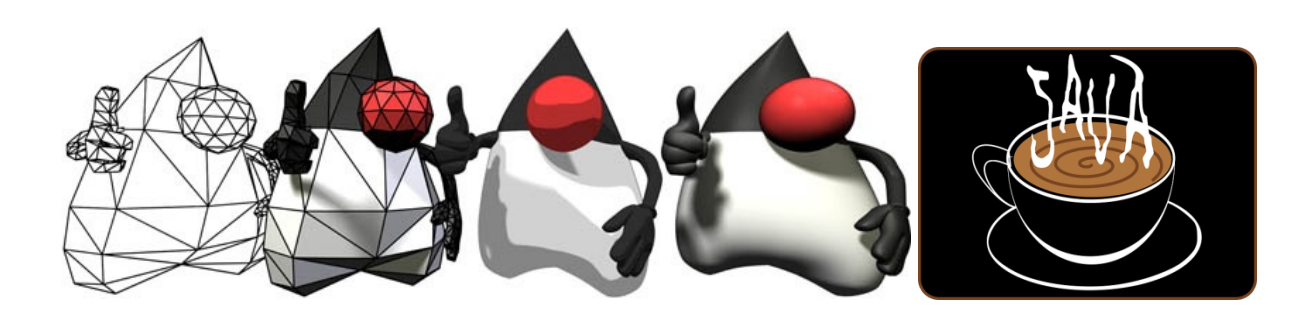

# **Java Assignment 2.5 – Restaurant Manager/Change Maker Ver 2.0 Last Updated: 3/20/2017 3:10 PM**

- **1. With a partner you are to create a flowchart and program for a restaurant selector.**
	- a. The user will be asked questions about what type of restaurant they would like to eat at for dinner
	- b. The criteria may include (must have 3);
		- i. Cost
		- ii. Style of Food
		- iii. Ambiance
		- iv. Waiting Time
	- c. You must make a recommendation of 12 different restaurants
	- d. You must submit a flowchart created from a computer program (MS Word, Powerpoint, Some Free Internet Program, etc)
	- e. Also, recommend two different meals from each restaurant

## **2. Change for a 20**

- a. Assuming someone has a bill  $\le$   $=$  \$20, Figure out how many tens, fives, ones, quarters, dimes, nickels and pennies would be given back
- b. Examples include
	- i.  $15.73 \rightarrow 4$  one(s), 1 quarter(s), two pennies
	- ii.  $3.67 \rightarrow 1$  ten, 1 five(s), 1 one(s), 1 quarter(s), 1 nickel and three pennies
	- iii.  $8.91 \rightarrow 1$  ten, 1 one(s), 1 nickel and four pennies
- c. NOTE: Suppress any bills or coins not present
- d. BONUS: Print appropriate words for bills and coins, example 2 ones or 1 one and 3 pennies but 1 penny

### 3. Be sure to comment your code

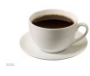

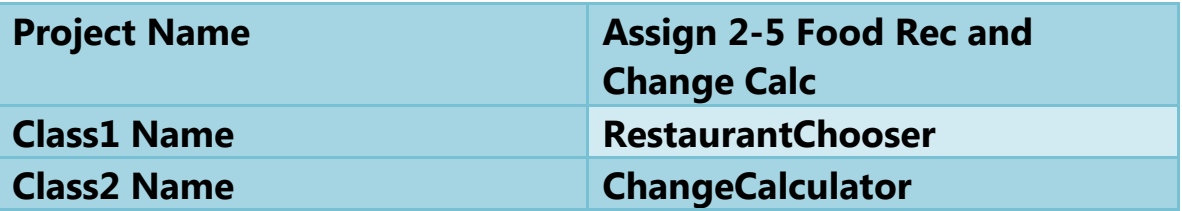

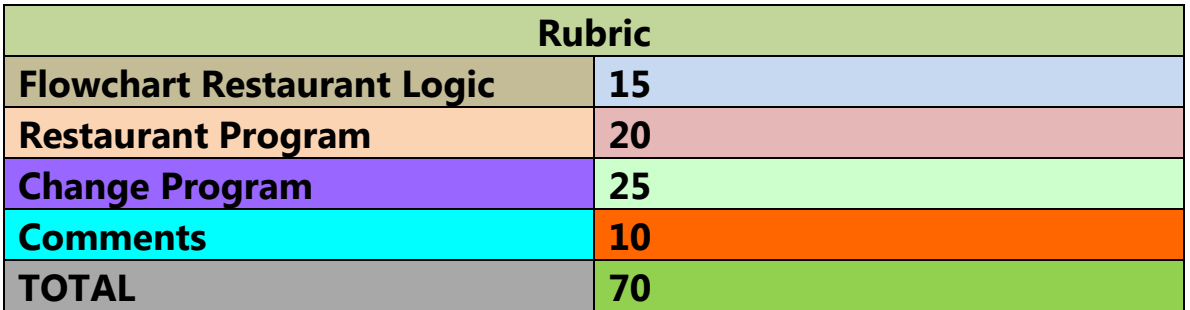

### **How to help mr. Hanley get set to test your change for a twenty batch file.**

In order to test your program efficiently, we will be adding commands to your main method and copying two text files into your project folder.

These text files, in1.txt and in2.txt have a price on each line that the computer will read in as an input.

Instead of printing the results to the screen, the program will create a text file and store the outputs in the text file.

mr Hanley will grade each of these in order to see if your logic works correctly.

Here are the steps to getting things set up.

**1. Copy the following code into the beginning of your main.(If the computer asks you to add imports, do it)**

```
//Added by Hanley
```

```
 String inFileName = "in1.txt";
     String out Finame = "out 1.txt", team = "Justin and Ben T", per = "4";
      System.out.println("Redirecting input -> " + inFileName);
      System.out.println("Redirecting output -> " + outFiName);
     //Redirect the input
      try {
        System.setIn(new FileInputStream(new File(inFileName)));
      } catch (FileNotFoundException e) {
        System.out.println("File Problem " + e);
      }
      //Redirecting console output to file (System.out.println)
      try {
        //Prepare the output file
        PrintStream fileStream = new PrintStream(new FileOutputStream(outFiName, 
false));
        System.setOut(fileStream);
      } catch (IOException e) {
        System.out.println("File Problem " + e);
      }
      //Read the data
      Scanner input = new Scanner(System.in);
```
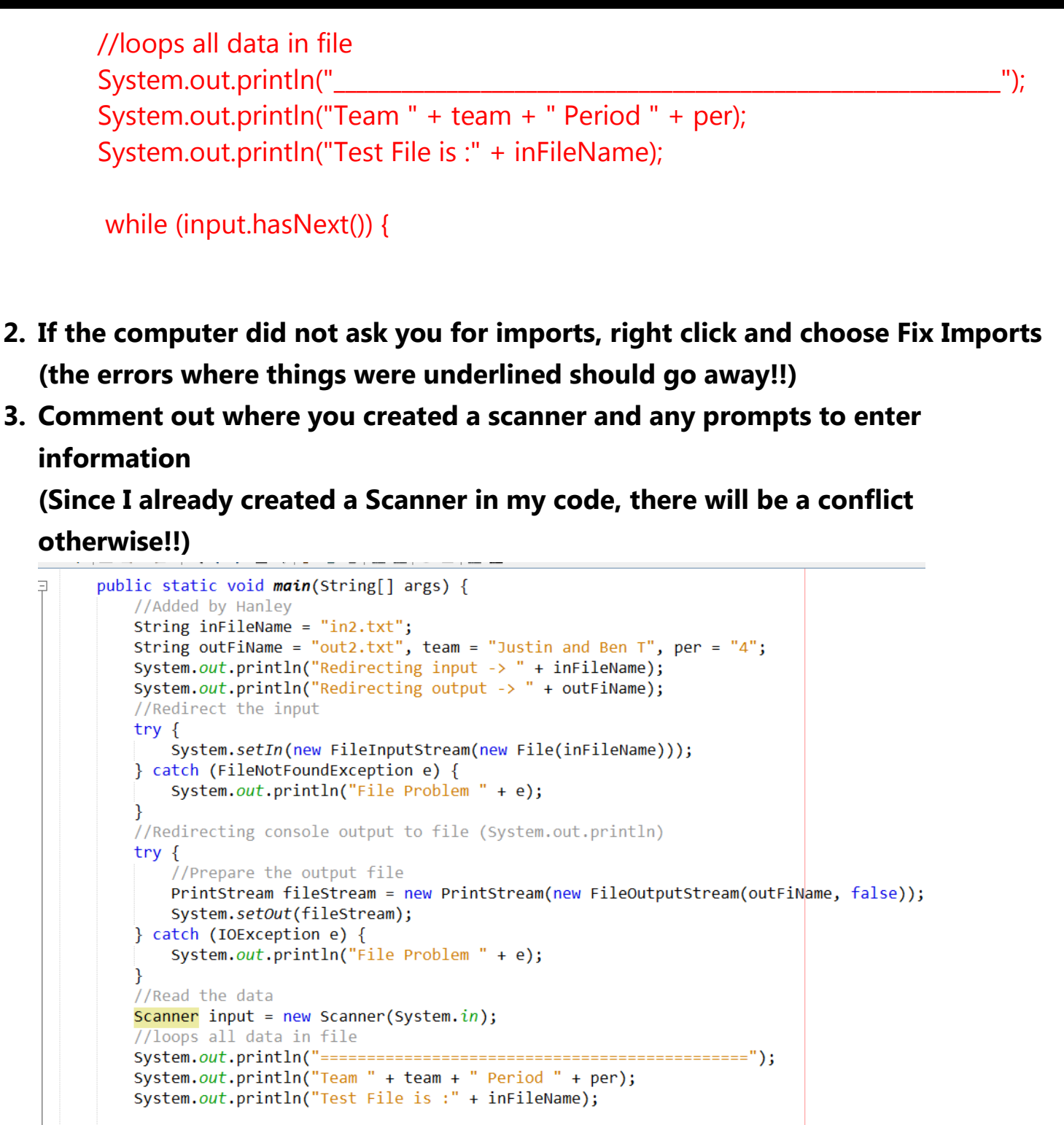

while (input.hasNext()) { //Scanner - Nombre Un Scanner input = new Scanner(System.in); //Keybarhd Scanna

**Need to comment this out**

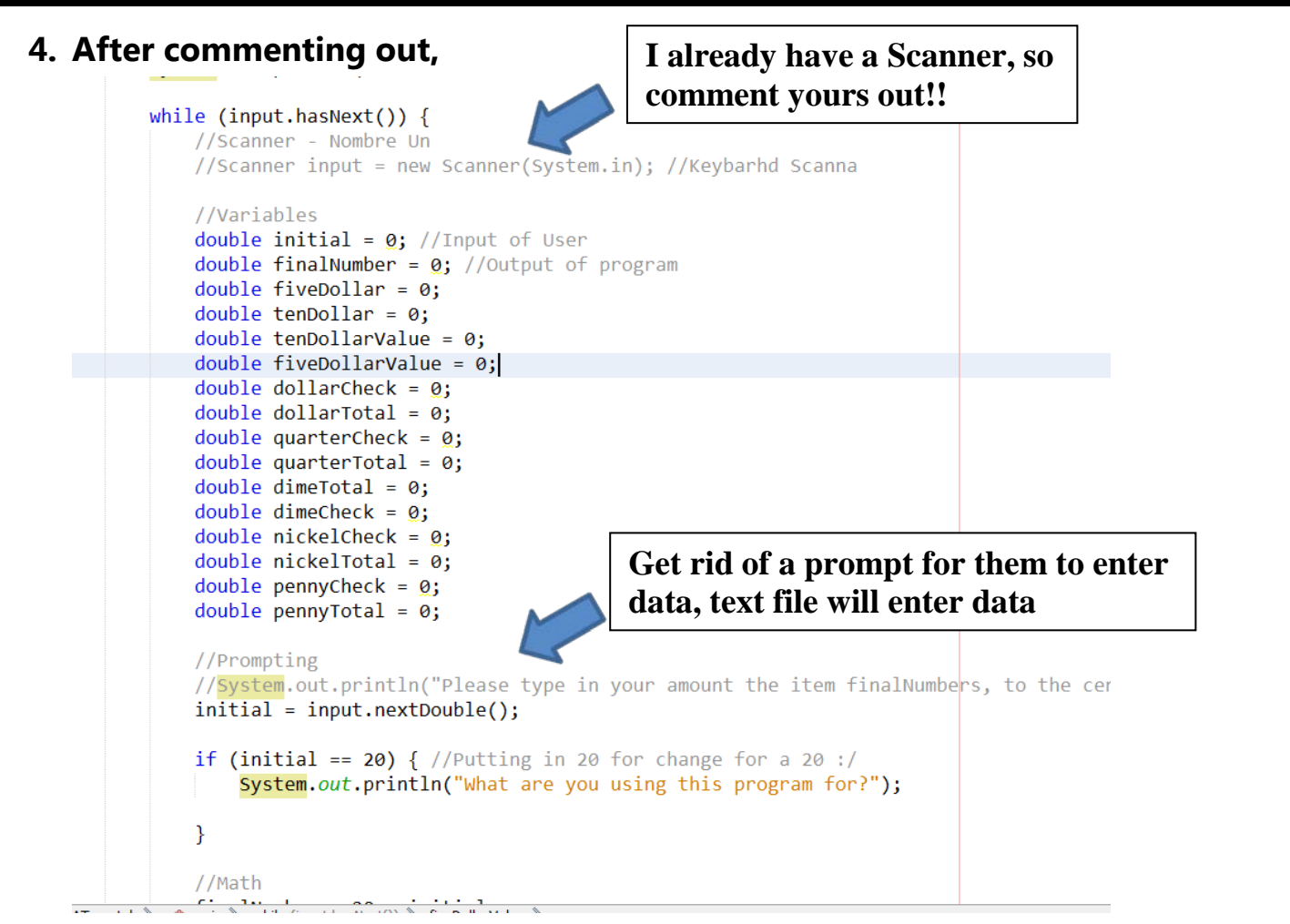

**5. Find the part in your program right after you calculate the change due and paste these three lines**

System.out.println(" System.out.println("Charge is " + charge); System.out.println("Your change is " + change);

**6. This will probably result in errors as your variable names won't be the same as mine; change the charge and change variables to match whatever name variables you used (this example its initial and finalNumber)**

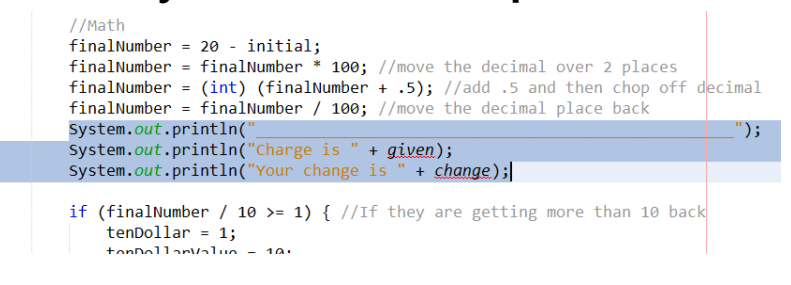

**7. Right Click and Format your code and you will find you are missing a closing curly brace at the bottom of your program. Add in the }**

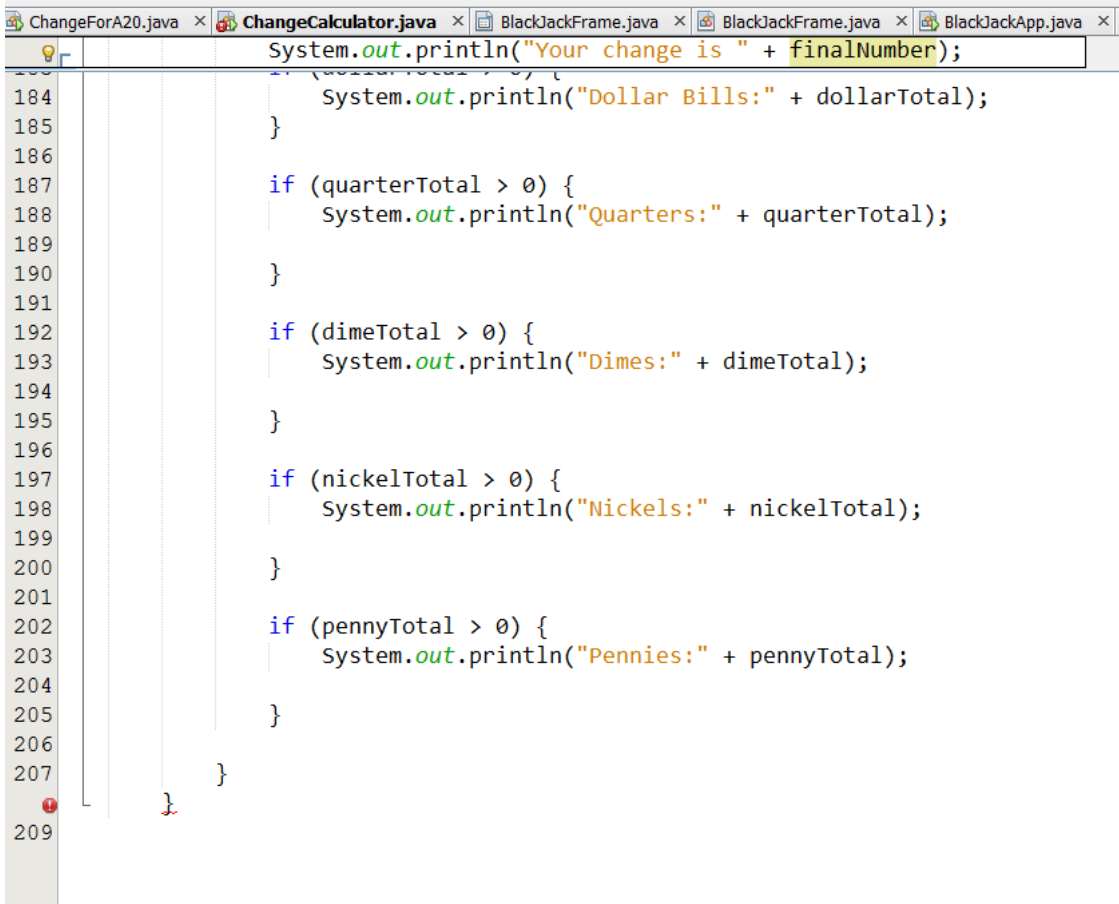

**8. Copy 2 files from mr Hanley's web site into your project folder(in1.txt and in2.txt)**

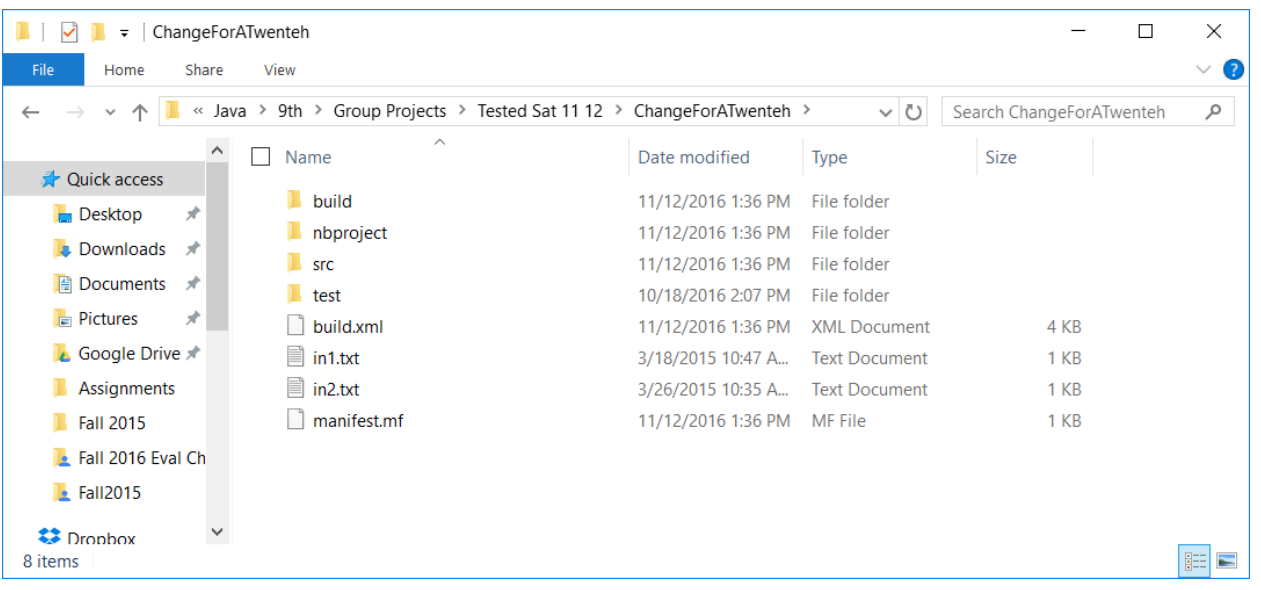

#### **9. Edit the top of the program to reflect your names and period you have java**

```
//Added by Hanley
String inFileName = "in1.txt";
String outFiName = "out1.txt", team = "Bud and Kaleb", per = "p";System.out.println("Redirecting input -> " + inFileName);
System.out.println("Redirecting output -> " + outFiName);
//Redirect the input
try {
   System.setIn(new FileInputStream(new File(inFileName)));
} catch (FileNotFoundException e) {
   System.out.println("File Problem " + e);
//Redirecting console output to file (System.out.println)
try \{//Prepare the output file
   PrintStream fileStream = new PrintStream(new FileOutputStream(outFiName, false)
   System.setOut(fileStream);
} catch (IOException e) {
   System.out.println("File Problem " + e);
//Read the data
Scanner input = new Scanner(System.in);
//loops all data in file
System.out.println("Team " + team + " Period " + per);
System.out.println("Test File is :" + inFileName);
while (input.hasNext()) {
   //Scanner - Nombre Un
```
**10. If you completed this successfully, you should be able to right click and run your program and get an out1.txt in your folder of your project. If there are a lot of things printing out, comment them out so the output file is relatively lean! This will greatly help mr Hanley to run these two batch file tests and get your project graded**

**11. Please copy the entire project folder to your group directory on the S Drive.**